## **MUTATION OF PROPERTY TAX**

## STEP BY STEP APPLICATION PROCEDURE

Application URL: <a href="https://cdma.cgg.gov.in/CDMA">https://cdma.cgg.gov.in/CDMA</a> PT/Mutation/Index

- **Step 1:** Applicant goes through the Mobile OTP Validation to access the Mutation Application Form
- Step 2: Applicant needs to fill the mandatory details and document to be uploaded
- **Step 3:** On Submit, an Application ID is generated and an SMS is sent to the applicant for further reference. On submit the application is forwarded to the Revenue Inspector (RI) login for Inspection
- **Step 4:** The Revenue Inspector (RI) does the verification & approves. The application is forwarded to the Revenue Officer (RO) for verification & approval
- **Step 5:** The Revenue Officer (RO) does the verification & approves. The application is forwarded to the Municipal Commissioner (MC) for approval.
- **Step 6:** The Municipal Commissioner (MC) verifies and approves. Upon approval by the MC, the payment link will be SMSed to the applicant/citizen for payment
- **Step7:** The citizen makes the payment, on payment the Mutation is successful

**Documents Required:** Sale Deed/Will Deed/Court Deed/Partition Deed/Gift Deed/Released Deed/Legal Heir/Revocation Deed/Settlement Deed/Rectification Deed/Cancel Deed. Any of these documents to be uploaded

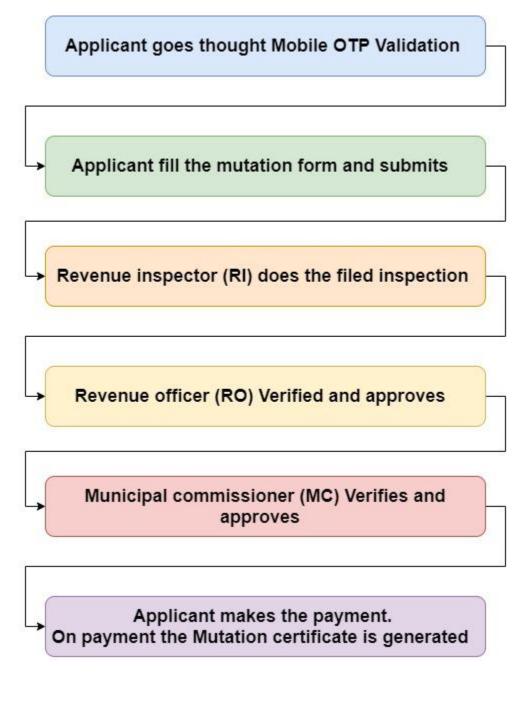

\*\*\*